# Etage jardinière

Etage station météo (formation Fabrication Numérique IMT/SQYLAB) Equipe: Chantal, Christophe, Delphine, Eléonore, Isabelle

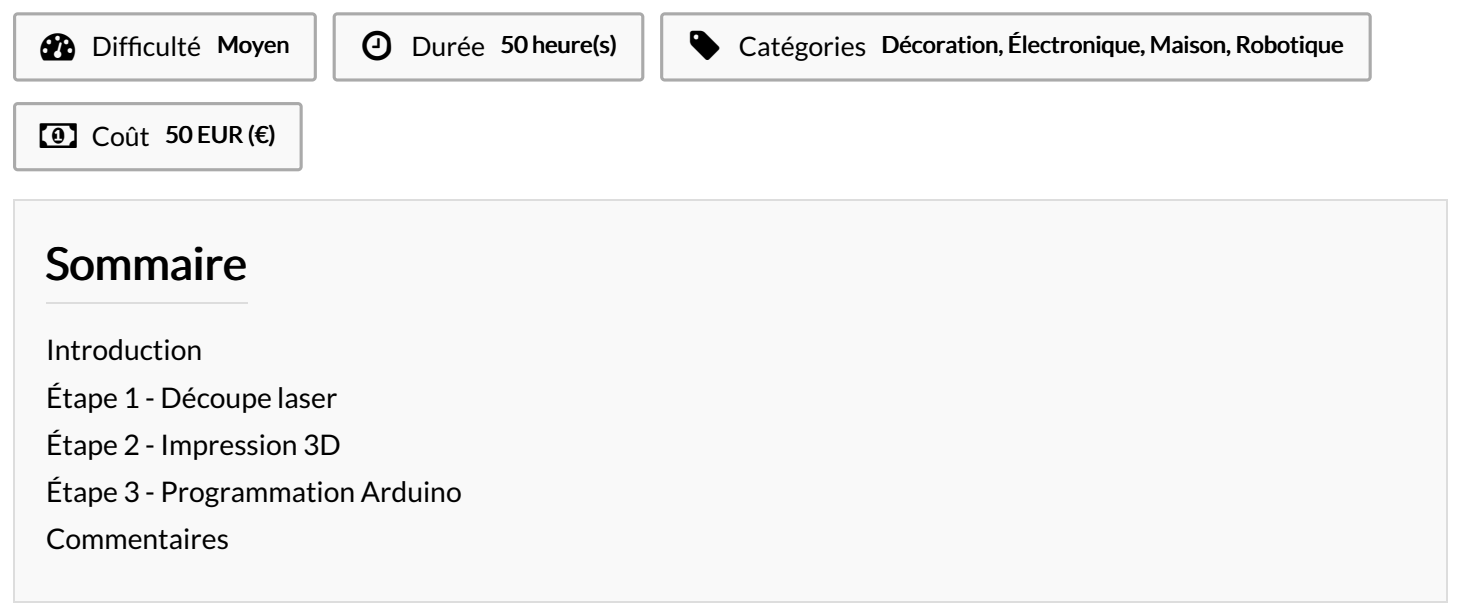

### <span id="page-0-0"></span>Introduction

Cette jardinière constitue le 4<sup>ème</sup> étage d'une station Météo, elle est composée :

- Capteur de luminosité
- Allumage de lampes horticoles si la luminosité est insuffisante
- Capteur d'humidité
- Activation d'un arrosage automatique si l'humidité est insuffisante

#### Matériaux

- Arduino Uno
- Servo FS5103B
- Relais Grove-103020005
- Digital Light Sensor Grove
- 2 clous
- LED horticole sortie USB
- Une petite Breadboard et plein de fils

#### Outils

- Découpeuse Laser pour :
- o Jardinière dans laquelle on met la plante
- o 4<sup>ème</sup> étage dans lequel on place le tonneau qui contient l'eau, le
- servo moteur et les connections à l'Arduino
- Imprimante 3D:
- o Personnage décoratif (facultatif)
- o Support des clous capteurs d'humidité
- o Tonneau
- o Bras reliant le tonneau au servo-moteur
- Programmation Arduino
- o Récupérer la valeur de luminosité
- o Allumer les lampes horticoles
- o Récupérer la valeur d'humidité
- o Activation du servo moteur pour arroser
- Insertion dans la station Météo et connexion au module
- Arduino

**i** [jardinière](https://wikifab.org/w/index.php?title=Sp%25C3%25A9cial:T%25C3%25A9l%25C3%25A9verser&wpDestFile=Jardini%25C3%25A8re)

étage [jardinière](https://wikifab.org/w/index.php?title=Sp%25C3%25A9cial:T%25C3%25A9l%25C3%25A9verser&wpDestFile=%25C3%2589tage_jardini%25C3%25A8re)

## <span id="page-1-0"></span>Étape 1 - Découpe laser

fichiers

- La jardinière dans laquelle on placera la plante
- Le 4<sup>ème</sup> étage, dans lequel on installera le servo-moteur

### <span id="page-1-1"></span>Étape 2 - Impression 3D

- Bras du tonneau
- <https://www.tinkercad.com/things/1HUIQjvirqO>
- Tonneau
- https://www.tinkercad.com/things/cVDAGjM8vII **Nains**
- <https://www.tinkercad.com/things/9H7ipvUNixY> <https://www.tinkercad.com/things/4lgBVLc03So> <https://www.tinkercad.com/things/ke2VoyRgWKc>
- Support des clous (capteur d'humidité)
- https://www.tinkercad.com/things/0ZrEwZZYIVw

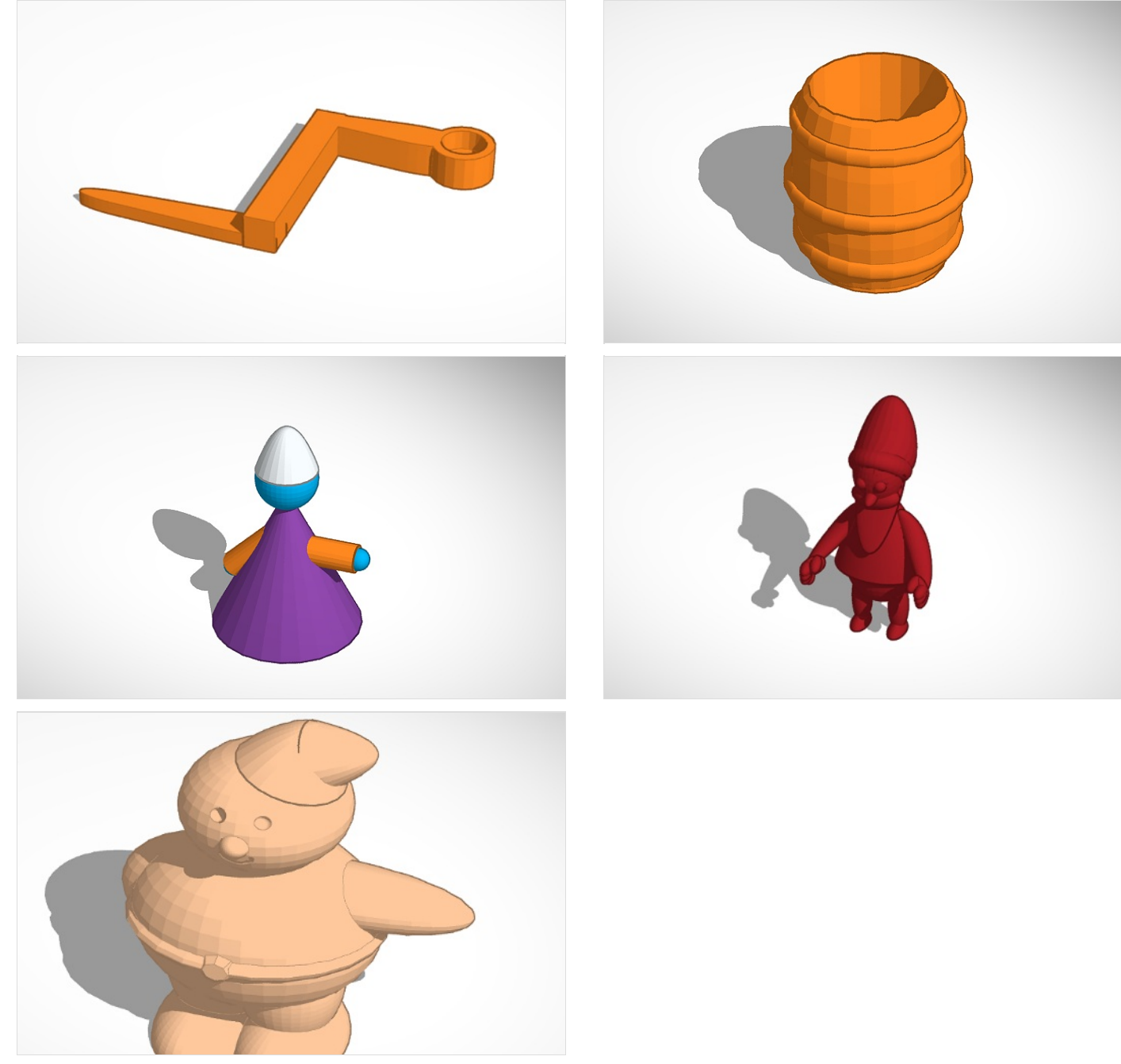

### <span id="page-1-2"></span>Étape 3 - Programmation Arduino

1.1 Récupération valeur d'humidité On envoie un courant de 5V sur un des clous. Si la terre est humide, l'autre clou lit une valeur. Si la terre est sèche, le courant ne passe pas ou peu. void setup() { Serial.begin(9600); pinMode(A1, INPUT); // test analogique humidité } void loop() { Serial.print("valeur humidité:"); Serial.println(analogRead(A1)); delay(2000); } 1.2 Activation du servo Pour gérer la vitesse : Passage de 0 à 110 degrés, degré par degré avec un délai après chaque mouvement de un degré Délai de quelques secondes en position basse pour laisser le temps à l'eau de se vider En cas de problème d'initialisation de la position du bras, on peut initialiser pos avec une valeur différente de 0. #include <Servo.h> Servo myservo; // create servo object to control a servo // a maximum of eight servo objects can be created int pos =0; // variable to store the servo position void setup() { myservo.attach(7); // attaches the servo on pin 7 to the servo object pos =0; } void loop() { for(pos = 0; pos < 110; pos  $+= 1$ ) // goes from 0 degrees to 110 degrees { // in steps of 1 degree myservo.write(pos); // tell servo to go to position in variable 'pos' delay(50); // waits 50ms for the servo to reach the position } delay(5000); // laisse le temps au tonneau de se vider for(pos = 110; pos>=0 ; pos-=1) // goes from 110 degrees to 0 degrees { myservo.write(pos); // tell servo to go to position in variable 'pos' delay(50); // waits 50ms for the servo to reach the position } } 1.3 Capteur de luminosité #include <Wire.h> //bibliothèque #include <Digital\_Light\_TSL2561.h> //bibliothèque unsigned long lux; //variable récupérant les données du capteur void setup() { Wire.begin(); Serial.begin(9600);

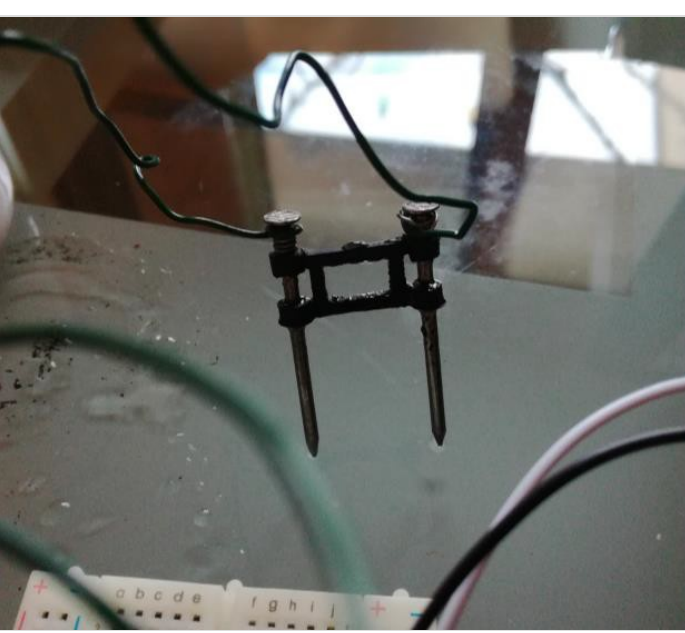

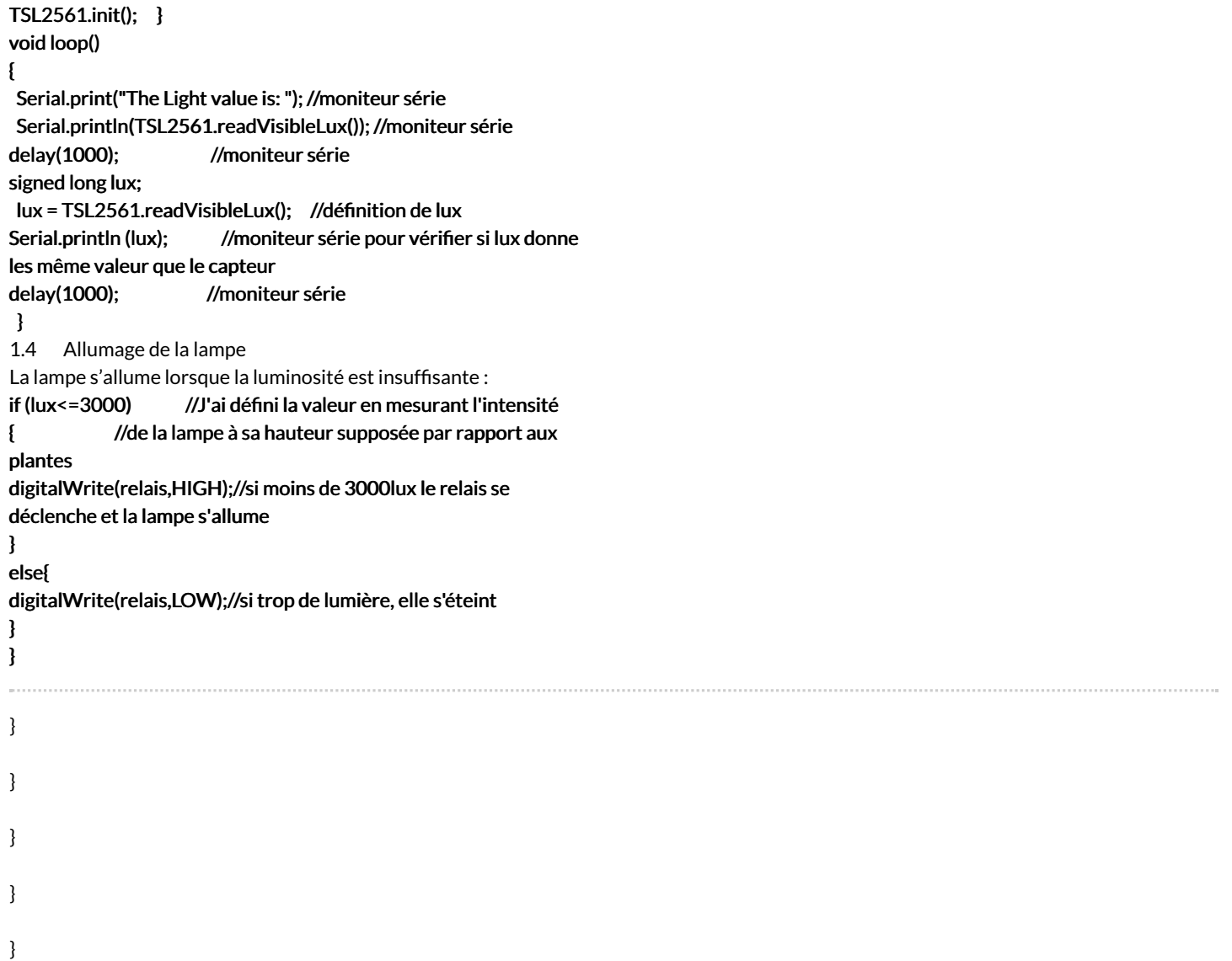